# **1LICENSES**

Copyright © November 18, 2004 Funkwerk Enterprise Communications GmbH Bintec User's Guide - VPN Access Reihe Version 1.1

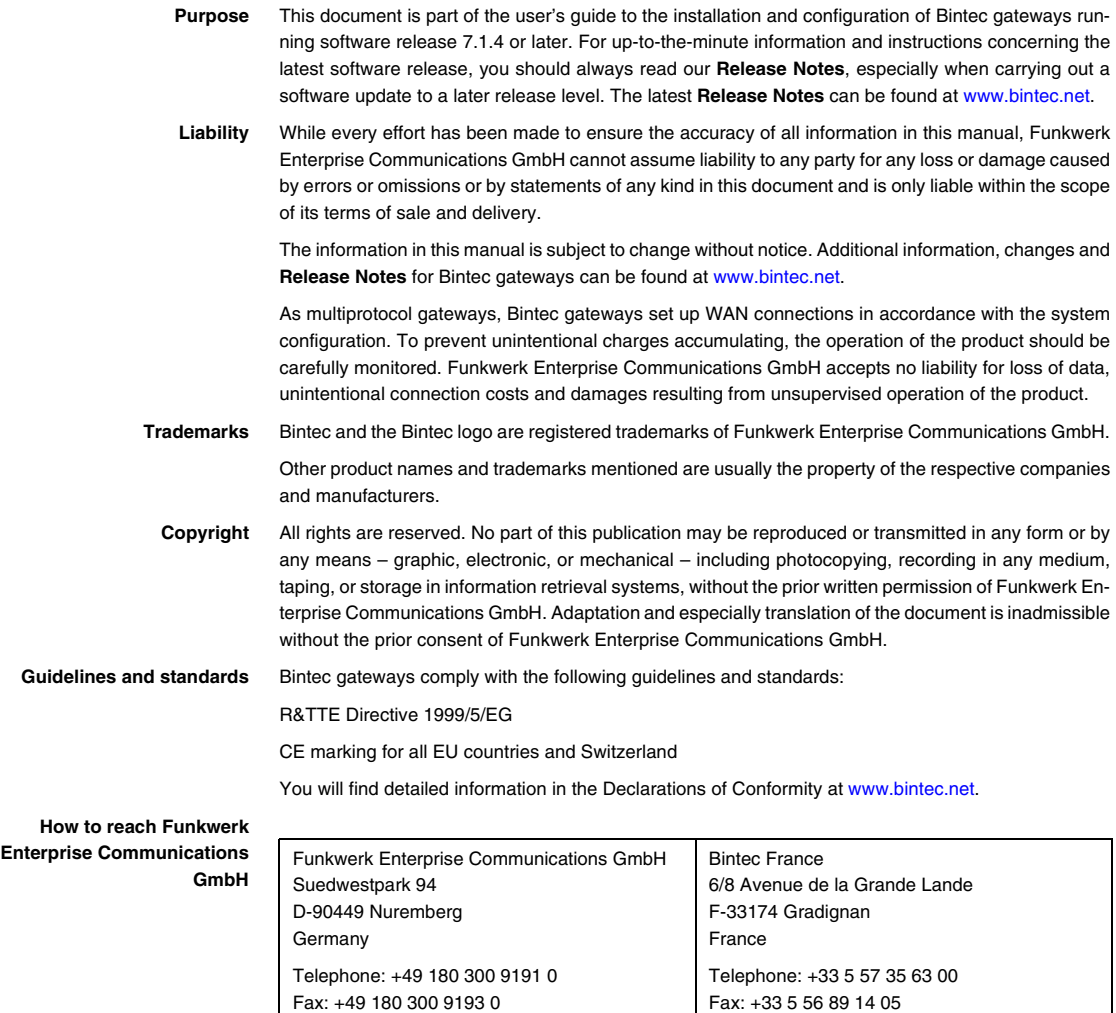

Internet: www.bintec.fr

Internet: [www.funkwerk-ec.com](http://www.funkwerk-ec.com)

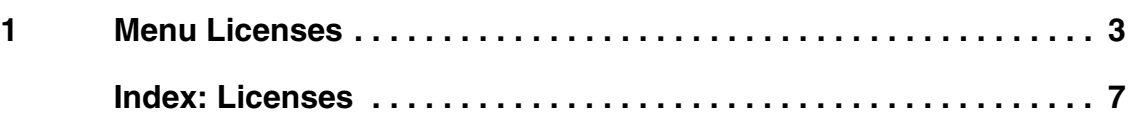

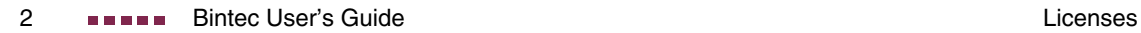

## <span id="page-4-0"></span>**1 Menu Licenses**

#### **The fields of the LICENSES menu are described below.**

<span id="page-4-1"></span>**Licenses** This menu is used for activating **VPN Access** gateway features with the aid of licenses. Licenses are divided into various types:

- licenses already available in the ex works state of the device (e.g. Easy Licensing, IPSec)
- free extra licenses (e.g. STAC)
- extra licenses at extra cost (e.g. CAPI).

<span id="page-4-2"></span>**Entering license data in the Setup Tool** Certain licenses are preconfigured on the gateway in the ex works state ([see](#page-5-0) ["Licensed subsystems in ex works state" on page](#page-5-0) 4). If the data are deleted accidentally, they can be easily recovered using Easy Licensing [\(see "Mask" on](#page-7-0) [page](#page-7-0) 6).

> [You can obtain the license data for extra licenses \(free or subject to extra cost\)](http://www.bintec.de) [via the online licensing pages in the support section at](http://www.bintec.de) www.bintec.de. Please follow the online licensing instructions. (Please also note the information on the license card for licenses at extra cost.) You will then receive an e-mail with the following data: License key (**KEY**) and license serial number (**SERIALNUMBER**).

> The subsystems available on your gateway are listed under **AVAILABLE LICENSES**:

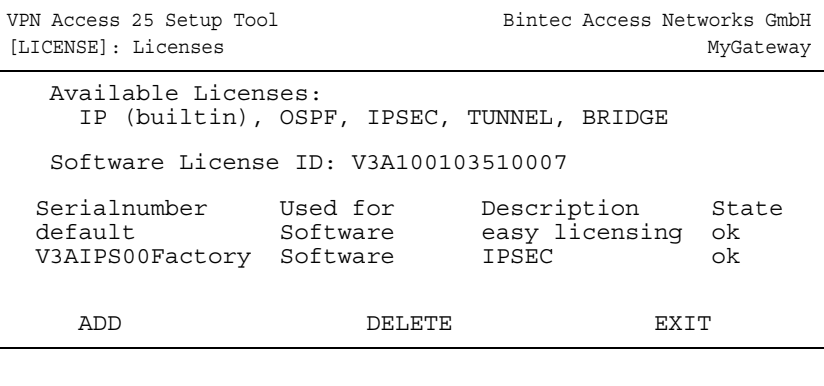

**1**

The licenses entered are also shown (**SERIALNUMBER**, **USED FOR**, **DESCRIPTION**, **STATE**).

Possible values for **STATE**:

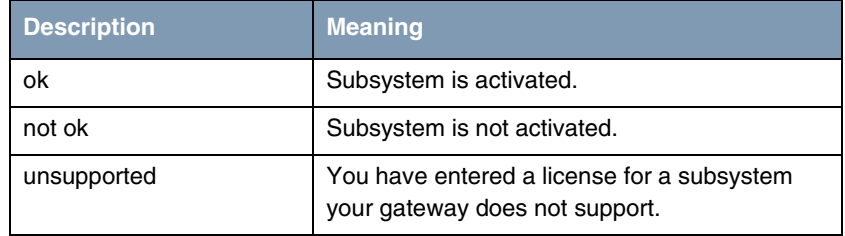

Table 1-1: Possible values for **STATE**

<span id="page-5-1"></span>**Ex works state** The following licenses are available on your gateway in the ex works state:

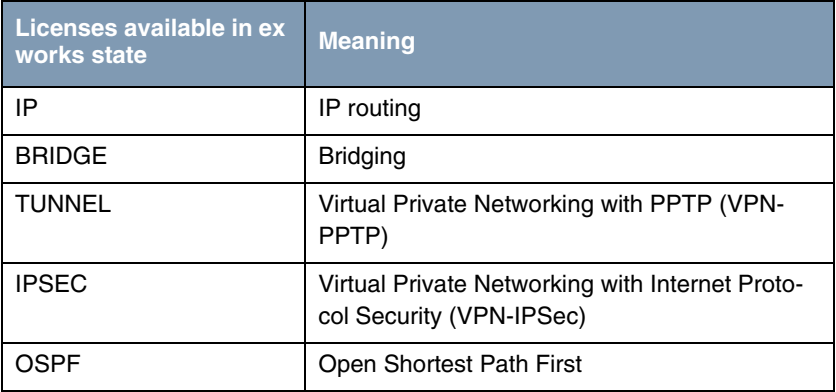

<span id="page-5-0"></span>Table 1-2: Licensed subsystems in ex works state

**Subsystem obtainable with free license**

The following subsystems are available for the gateways after appropriate licensing ([see "Licenses" on page](#page-4-1) 3):

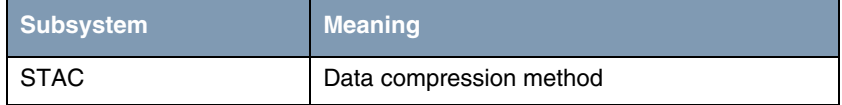

Table 1-3: Subsystem with free license

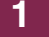

**Subsystem obtainable with license at extra cost**

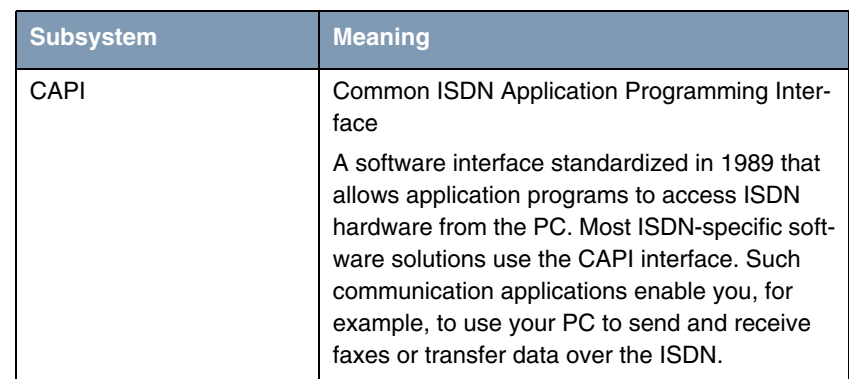

Table 1-4: Subsystem with license at extra cost

### <span id="page-6-2"></span>**Activating extra licenses**

You can activate the relevant extra licenses by adding the license information received in the LICENSES → ADD menu. Existing entries can be edited by tagging the desired list entry and selecting by pressing **Return**.

<span id="page-6-1"></span>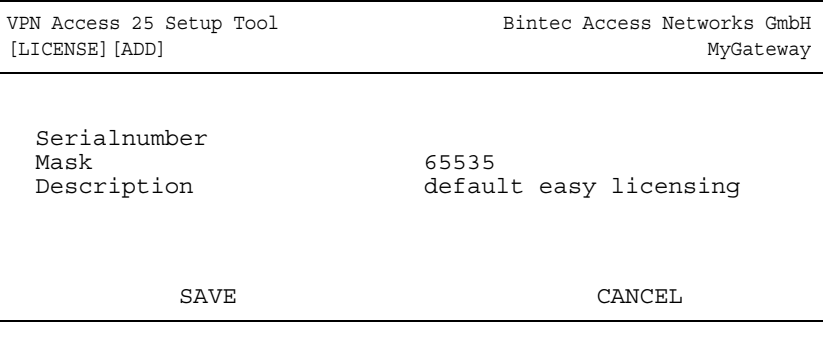

<span id="page-6-0"></span>The **LICENSES** ➜ **ADD/EDIT** menu consists of the following fields:

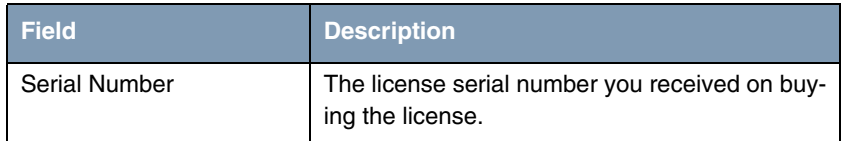

<span id="page-7-1"></span><span id="page-7-0"></span>

| <b>Field</b>       | <b>Description</b>                                                                                            |
|--------------------|----------------------------------------------------------------------------------------------------|
| Mask               | If licenses available in the ex works state have<br>been deleted, confirm the default value: 65535.           |
|                    | Is grayed out automatically when a <b>SERIAL</b><br><b>NUMBER</b> is entered.                                 |
| Description        | Description of subsystem.                                                                                     |
| Key                | License key                                                                                                   |
|                    | A parameter received during online licensing,<br>which is entered together with the license serial<br>number. |
|                    | This field is shown automatically when a SERIAL<br><b>NUMBER</b> is entered.                                  |
| Number of Licenses | (Only for IPSec)                                                                                              |
|                    | <b>TOTAL:</b> Maximum number of IPSec tunnels<br>that may be active at the same time.                         |
|                    | IN USE: IPSec tunnels in use at the moment.                                                                   |
|                    | These entries cannot be changed.                                                                              |

Table 1-5: **LICENSES** menu fields

## <span id="page-8-0"></span>**Index: Licenses**

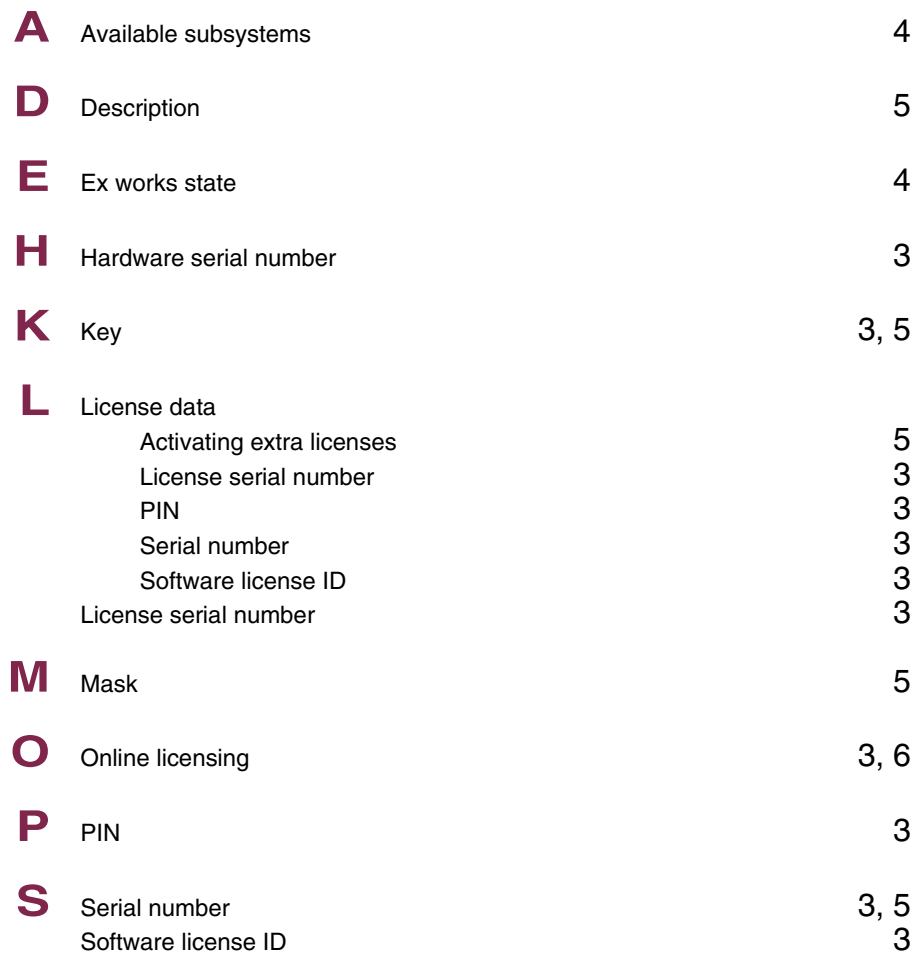

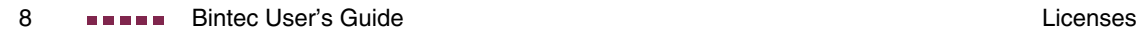